**Bowers & Wilkins** 

## PX **Wireless** Headphones

### Welcome to Bowers & Wilkins and the PX Wireless Headphones.

Thank you for choosing Bowers & Wilkins. When John Bowers first established our company he did so in the belief that imaginative design, innovative engineering and advanced technology were keys that could unlock the enjoyment of audio in the home. His belief is one that we continue to share and it inspires every product we design.

PX headphones are high performance over-ear units that provide the highest quality personal audio experience combined with the convenience of wireless operation and the serenity of noise-cancellation. This manual will tell you everything you need to know to get the most from your PX headphones.

Your PX headphones can play music streamed wirelessly from your mobile phone, tablet or computer via Bluetooth, or conventionally connected by a jack cable to a suitable headphone output. PX headphones can also play audio via a USB connection from a computer, and can be used for wireless telephony.

PX headphone Real World Listening features include Environment Filter and Voice Pass-through. Environment Filter noise-cancellation is optional and can be simply enabled or disabled via a button on the headphones. The Voice Pass-through feature enables external sounds, such as conversation or safety announcements, to be heard clearly without any need to remove the headphones. Environment Filter and Voice Pass-through are enabled via the Headphone iOS and Android app available. The app also enables certain headphone characteristics to be adjusted.

PX headphones incorporate a rechargeable battery pack. When fully charged and depending on the degree of Bluetooth, Environment Filter and Voice Pass-through use, the battery pack can provide up to 22 hours use at average volume levels.

2

#### <span id="page-2-0"></span>1. PX Carton Contents

- i. PX Wireless Headphones
- ii. USB charging cable
- iii. Audio jack cable
- iv. Storage pouch v. Literature pack

#### Environmental Information

This product complies with international directives, including but not limited to the Restriction of Hazardous Substances (RoHS) in electrical and electronic equipment, the Registration, Evaluation, Authorisation and restriction of Chemicals (REACH) and the disposal of Waste Electrical and Electronic Equipment (WEEE). Consult your local waste disposal authority for guidance on how properly to recycle or dispose of this product.

#### 2. Getting To Know PX headphones

Once switched on via the power slide-switch on the right hand ear-piece, your PX headphones can be controlled via Play/Pause and Volume buttons also located on the right hand ear piece. A connected Bluetooth or USB device will also be able to control headphone volume and audio playback.

An indicator alongside the Bluetooth button displays connection status and battery charge level. The headphones also play audio cues for some control commands and events.

Note: Indicator illumination is listed in Diagram 7.

Note: Audio cues can be toggled on and off by pressing the Play/Pause and Volume + buttons simultaneously.

A USB socket and an audio jack socket are located on the underside of the right hand ear-piece. The right hand ear piece also incorporates a pin-hole restart button beneath the ear pad.

Note: Connecting audio jack and USB cables is described in Section 10.

PX headphones incorporate proximity sensors in their ear-pieces that mean they will enter standby mode and disconnect from any connected Bluetooth devices two minutes after removal from the head. They will automatically wake from standby and connect to the last connected Bluetooth device when worn on the head.

A press button alongside the power button enables and disables Environment Filter noise-management. When enabled, Environment Filter operates on all three headphone inputs: Bluetooth, USB and audio jack.

Note: Button functions are listed in Diagram 8.

The Bowers & Wilkins Headphone app provides extended set up and control functions, including Environment Filter and Voice Pass-through, adjustment and mode selection. Ear-piece proximity sensor sensitivity can also be adjusted within the app. The app is available as a free download for iOS and Android devices.

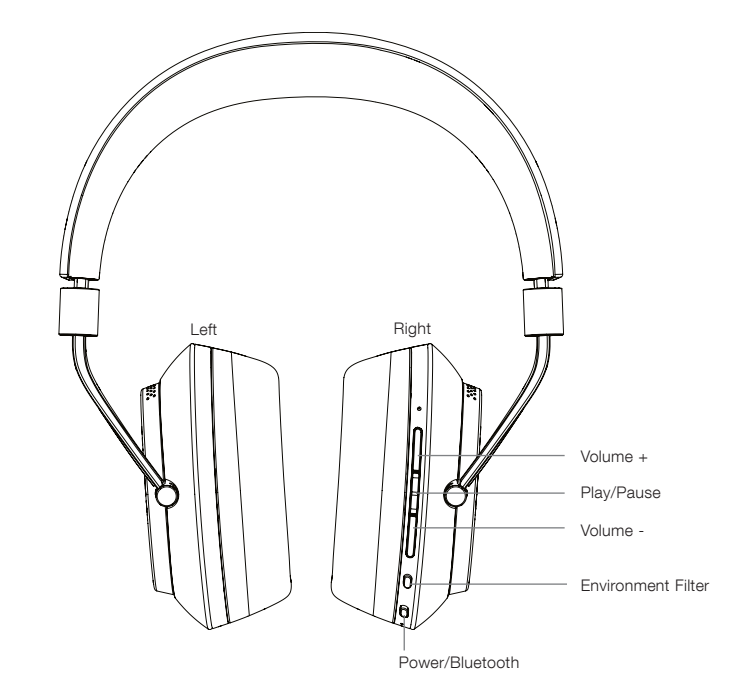

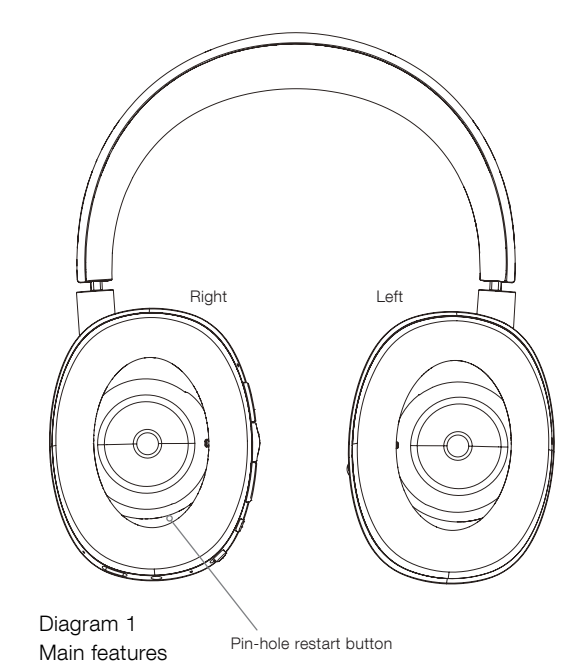

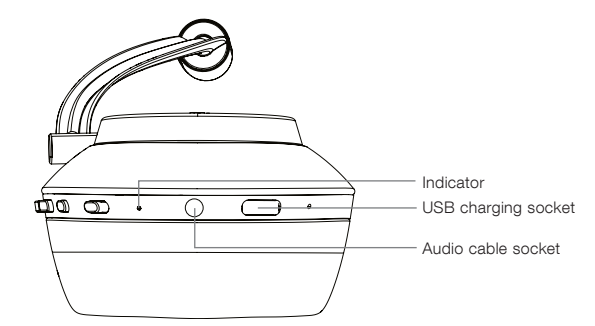

Diagram 2 Underside view

# **Obsah je uzamčen**

**Dokončete, prosím, proces objednávky.**

**Následně budete mít přístup k celému dokumentu.**

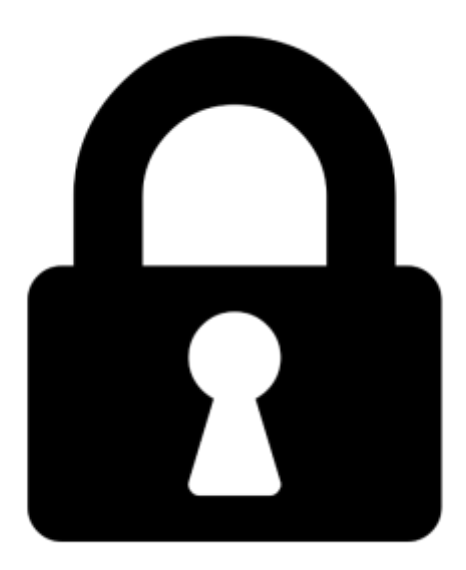

**Proč je dokument uzamčen? Nahněvat Vás rozhodně nechceme. Jsou k tomu dva hlavní důvody:**

1) Vytvořit a udržovat obsáhlou databázi návodů stojí nejen spoustu úsilí a času, ale i finanční prostředky. Dělali byste to Vy zadarmo? Ne\*. Zakoupením této služby obdržíte úplný návod a podpoříte provoz a rozvoj našich stránek. Třeba se Vám to bude ještě někdy hodit.

*\*) Možná zpočátku ano. Ale vězte, že dotovat to dlouhodobě nelze. A rozhodně na tom nezbohatneme.*

2) Pak jsou tady "roboti", kteří se přiživují na naší práci a "vysávají" výsledky našeho úsilí pro svůj prospěch. Tímto krokem se jim to snažíme překazit.

A pokud nemáte zájem, respektujeme to. Urgujte svého prodejce. A když neuspějete, rádi Vás uvidíme!